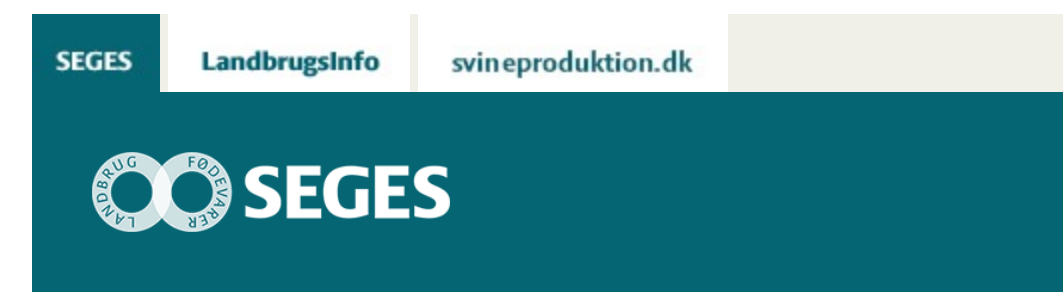

## **NYHED - GRATIS CROPSAT-APP**

## STØTTET AF **Promille**afgiftsfonden for landbrug

Overfør biomassekortet og tildelingskortet fra CropSAT.dk til din telefon eller tablet vha. app'en DataVäxt Mobil. App'en er gratis og kan hentes til Android og Apple.

#### [Hent app'en her](http://m.datavaxt.se/)

DataVäxt, der står bag udviklingen af CropSAT, har udviklet en app, der automatisk overfører tildelingsfilen fra CropSAT til din smartphone eller tablet. App'en hedder DataVäxt Mobil, og kan hentes der, hvor du plejer at hente app's til din telefon.

App'en henvender sig til landmænd, der ikke har GPS udstyr til gradueret tildeling. App'en kan vise både tildelingskortet og biomassekortet fra CropSAT.dk. Den anvender din telefon eller tablets GPS, så du ved hvor i marken du er og hvad tildelingen/biomassen er på netop din position. Du ser dig selv i kortet som en grøn prik – se figur 1.

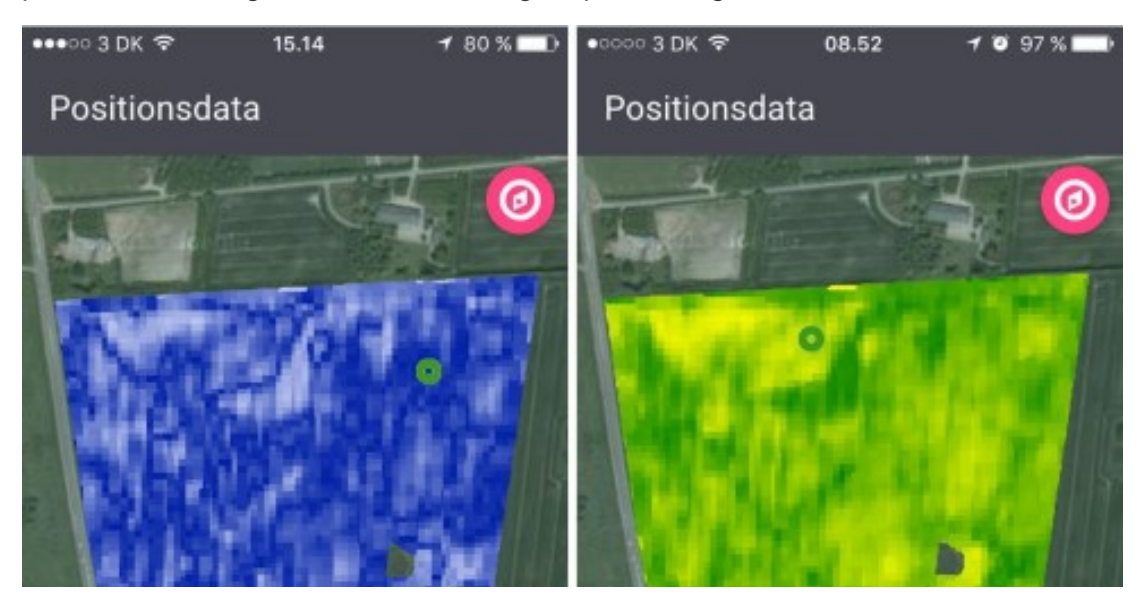

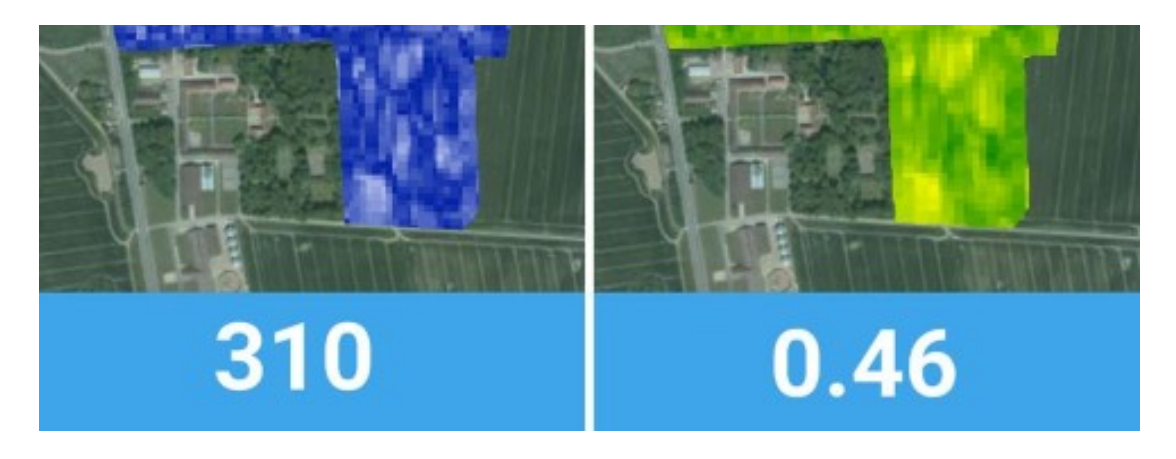

Figur 1. Figuren viser skærmdump fra DataVäxt Mobil. Det grønne kort viser biomassen på marken og den grønne prik vil hele tiden vise dig, hvor på marken du er og hvad værdien er netop der. Biomasse værdierne går fra 0 til 1 (0=lav og 1 = høj biomasse). Det samme gælder det blå kort, der er det tildelingskort, der er udarbejdet af landmanden på baggrund af biomassekortet. Nederst på skærmen ses værdierne for det punkt, hvor maskinen eller personen befinder sig – i dette tilfælde som kg gødning pr. ha.

# **HVAD KAN JEG MED DATAVÄXT MOBIL?**

DataVäxt Mobil giver dig mulighed for at overføre både biomassekortet og tildelingskortet, som du har dannet på CropSAT.dk, til din telefon eller tablet. App'en gør brug af din smartphone/tablets indbyggede GPS til at vise dig din placering i marken samt enten biomassen på dette punkt eller hvor meget du skal tildele på dette punkt i marken.

### **LAV GRADUERET TILDELING**

Med app'en kan du udføre gradueret tildeling på din mark, selvom din sprøjte eller spreder ikke har GPS signal eller en autostyringsenhed, der kan håndtere filerne fra CropSAT. App'en gør brug af din smartphone/tablets indbyggede GPS, og viser dig din placering i marken, samt hvor meget gødning eller vækstregulering du skal tildele på netop dette punkt i marken. Du kan herved manuelt graduere tildelingen på din mark op eller ned. For at lette den manuelle styring af tildelingen kan du også vælge, om app'en skal afrunde værdierne til f.eks. nærmeste 10'er eller andet.

### **FIND OMRÅDER MED LAV BIOMASSE**

Ud fra biomassekortet kan app'en fortælle dig, hvor meget biomasse, der er på din mark lige netop dér, hvor du er. App'en kan derved bruges til at finde områder i marken med lav biomasse. Det kan være interessant i forhold til at undersøge, hvorfor der er lavere biomasse i netop disse områder sammenlignet med den øvrige mark.

## **SÅDAN OVERFØRES DATA FRA CROPSAT TIL DATAVÄXT MOBIL**

Ved hjælp af CropSAT.dk laver du et gradueret tildelingskort ud fra biomassen på din mark. Men i stedet for at downloade tildelingskortet som en shapefil, der kan indlæses i din traktorterminal, klikker du på knappen med logoet for "DataVäxt Mobil" – Se figur 2.

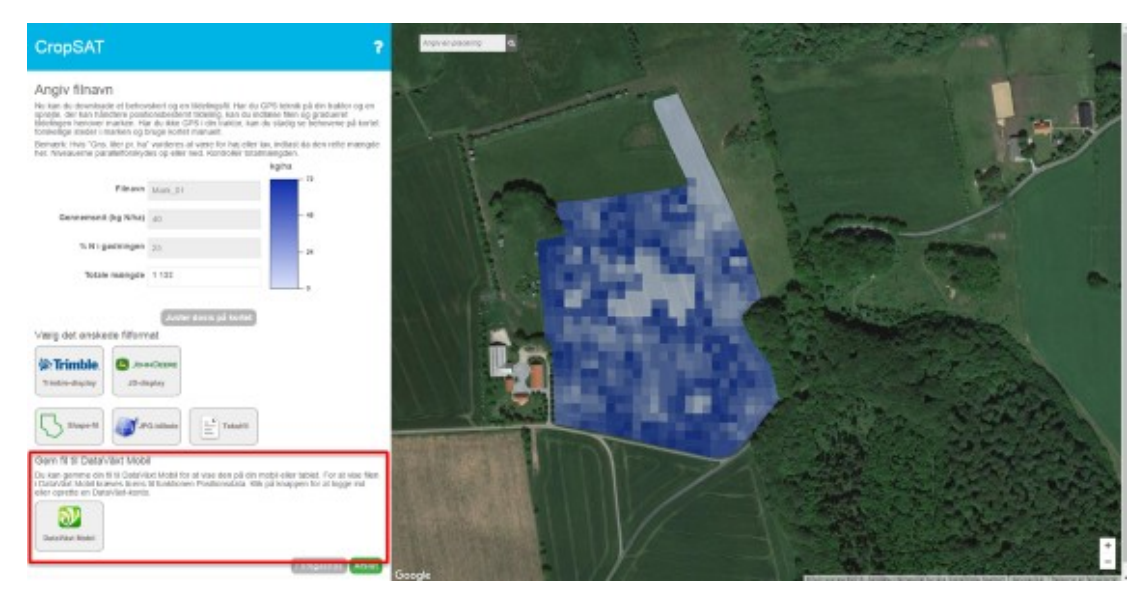

Figur 2. Når du har lavet dit tildelingskort i CropSAT trykker du på "DataVäxt Mobil", hvorefter tildelingskortet suser op i "skyen".

Har du allerede en bruger, kan du logge ind med denne via din e-mail og adgangskode. Hvis du ikke har en bruger, kan du oprette en bruger. (Figur 3)

x

Send fil til DataVäxt Mobil

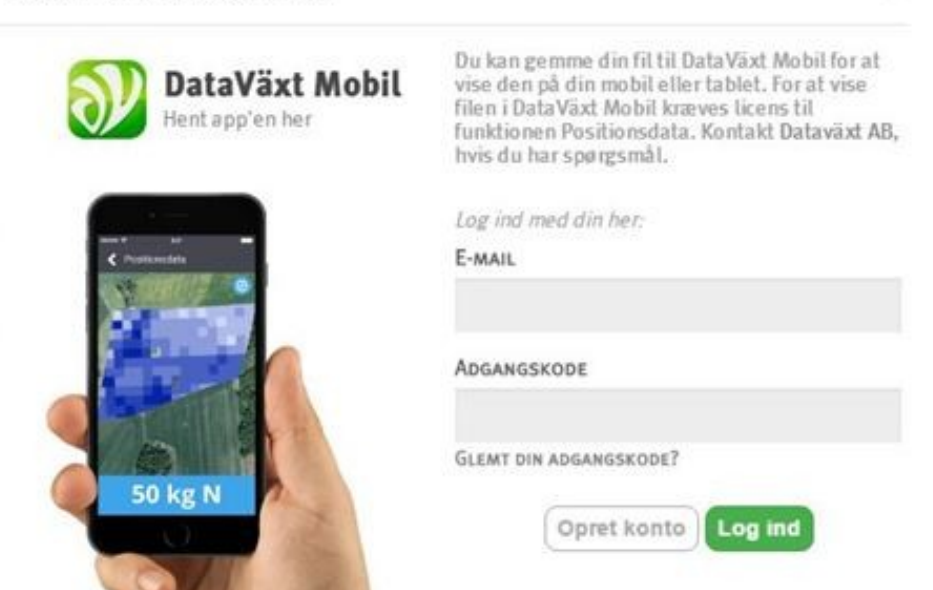

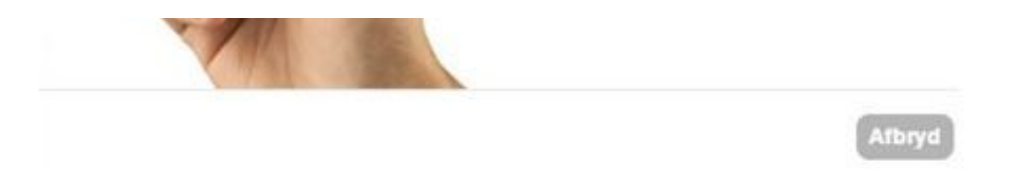

Figur 3. Når du vælger at overføre tildelingsfilen til DataVäxt Mobil, skal du indtaste din e-mail adresse og en adgangskode, så kan du efterfølgende hente dem ned i DataVäxt Mobil. Det betyder, at der ingen filhåndtering er: Det hele foregår "automatisk".

Når du er logget ind med din e-mail og adgangskode vil data suse op i "skyen", som er forbundet med app'en DataVäxt Mobil.

Du kan yderligere vælge at dele dit tildelingskort med andre brugere af DataVäxt Mobil ved at skrive deres e-mail adresse.

Herefter åbner du app'en på din telefon eller tablet, hvor du nu kan finde biomassekortet og tildelingskortet, som du har overført fra CropSAT.dk.

# **SÅDAN HENTER DU APP'EN "DATAVÄXT MOBIL"**

Du henter app'en DataVäxt Mobil fra enten Google Play eller App Store. DataVäxt Mobil kan kun fungere på Android eller Apple telefoner/tablets, så hvis du har en Windows Smartphone kan du ikke anvende DataVäxt Mobil.

#### [Hent app'en her](http://m.datavaxt.se/)

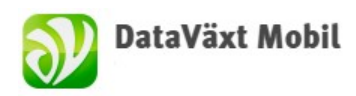

Figur 4. Navn og logo for app'en DataVäxt Mobil, der kan vise filerne fra CropSAT.dk på din telefon eller tablet.

© 2021 - SEGES Projektsitet